Научная статья УДК 630\*5

### **ПРИМЕНЕНИЕ ГЕОИНФОРМАЦИОННОЙ СИСТЕМЫ QUANTUM GIS ДЛЯ ЛЕСОПОЛЬЗОВАНИЯ**

**Полина Александровна Черных<sup>1</sup> , Александр Владимирович Суслов<sup>2</sup>**

1, 2, 3 Уральский государственный лесотехнический университет,

Екатеринбург, Россия

 $1$  polina2011polina201113@gmail.com

2 suslovav@m.usfeu.ru

*Аннотация.* Представлены результаты создания проекта ГИС для лесного хозяйства на базе программы QGIS. В ходе работы были представлены основные этапы создания ГИС для лесопользователя. Были использованы космоснимки, данные навигаторов, лесоустроительные планшеты. Была проведена привязка растра, проводилась векторизация кварталов, выделов и лесохозяйственных мероприятий. Сделана контрольная проверка. Показаны возможности формирования документов лесного планирования.

*Ключевые слова***:** ГИС, декларация, цифровизация, космоснимки, векторизация

Scientific article

## **APPLICATION OF THE QUANTUM GIS GEOINFORMATION SYSTEM FOR FOREST MANAGEMENT**

#### **Polina A. Chernikh<sup>1</sup> , Alexandr V. Suslov<sup>2</sup>**

1, 2, <sup>3</sup> Ural State Forest Engineering University, Yekaterinburg, Russia

 $1$  polina2011polina201113@gmail.com

2 suslovav@m.usfeu.ru

 $\overline{a}$ 

*Abstract.* The article presents the results of creating a GIS project for Forest based on the QGIS program. During the work, the main stages of creating a GIS for a forest user were presented. Satellite images, navigator data, and forest management tablets were used. The raster was linked, the vectorization of quarters, allotments and Forest activities were carried out. A control check was made. The possibilities for the formation of forest planning documents are shown.

*Keywords:* GIS, declaration, digitalization, satellite images, vectorization

<sup>©</sup> Черных П. А., Суслов А. В., 2023

В настоящее время в России активно происходит развитие и внедрение информационных технологий во многие сферы лесного хозяйства. Цифровизация отрасли позволяет значительно повысить ее эффективность, а также обеспечить контроль процессов лесопользования на разном уровне.

Основным лицом, использующим леса, является арендатор. Арендатор самостоятельно в соответствии с договором аренды осуществляет освоение лесов в границах лесных участках. Государство же на разных уровнях осуществляет контроль его деятельности, зачастую с применением цифровых технологий. Так, на федеральном уровне активно проводится система дистанционного мониторинга нарушений лесного законодательства, который основывается на применении материалов космической съемки и материалов отвода лесосек. На региональном уровне произошли значительные изменения в заполнении и подаче лесной декларации в соответствии с приказом МПР РФ № 303 от 29.04.2021 г. Лица, использующие леса, заполняют декларацию в форме электронного документа в формате XML. В документе указывается заявленный объем заготовки древесины, срок использования, общая схема мест проведения работ, схема размещения лесосеки, а также каталог координат характерных точек на углах лесосеки в системе координат WGS-84 и данные о привязке лесосеки [1]. Такая система позволяет быстро проверить правильность заполнения документов и обеспечить дальнейший контроль и проверку за лесопользователем.

Однако следует отметить, что на местах, где осуществляется вся лесохозяйственная деятельность, цифровые технологии имеют ограниченное применение. Нет единой цифровой системы, отсутствует программное обеспечение. Средний арендатор обычно работает с разрозненной информацией преимущественно в бумажном или растровом формате, а также с неструктурированными данными, представленными в разных системах. Планирование лесного хозяйства осуществляется на основе знаний местных специалистов, с минимальным применением информационных технологий. В такой ситуации отсутствует возможность повыделенного контроля мест проведения работ, не применяется система автоматизированных расчетов, и как следствие вероятность большого количества ошибок.

Создание и внедрение географической информационной системы для лесопользователя приобретает важное значение. На рынке существует некоторое количество специализированных программ для этих целей, как правило, с платным годовым обслуживанием. Мы предлагаем использовать свободную геоинформационную систему Quantum GIS с открытым ключом [2].

Цель нашей работы: создание географической информационной системы для лесопользователя с помощью Quantum GIS.

Объектом работ является арендованный лесной участок с целью заготовки древесины на территории Нижне-Тагильского лесничества Свердловской области. Для создания ГИС системы мы использовали лесоустроительные планшеты, данные космической съемки из публичных серверов, опорные точки из навигатора, таксационное описание. Общая технологическая схема показана на рис. 1.

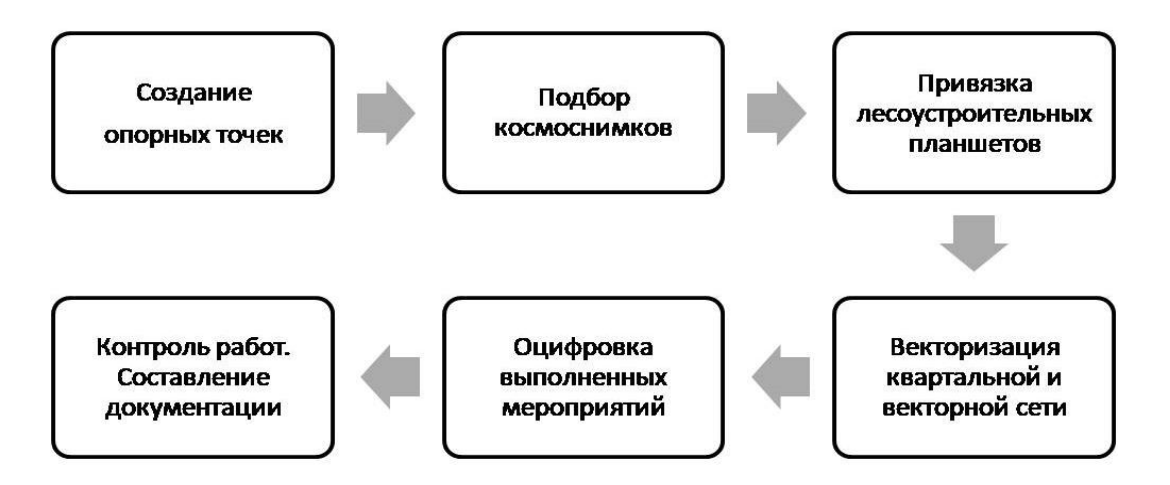

Рис. 1. Схема создания ГИС лесопользователя

Для создания ГИС леспользователя необходимо иметь математически определенную картографическую систему. В основе ее мы использовали систему опорных точек, полученных путем съемки географических координат опознавательных границ. Опорные точки, как правило, находились в местах пересечения квартальных просек, лесоустроительных знаков и других хорошо заметных и известных объектов. Данные были собраны на местности с помощью навигатора, затем выгружены в программную среду QGIS. Для сопоставления данных изначально необходимо в ГИС-проекте указать географическую систему координат WGS-84 [3].

В следующем этапе работ мы подбирали данные космической съемки территории лесного участка. Для этого использовали сервис SAS Planet. Это свободная программа, предназначенная для просмотра и загрузки спутниковых снимков высокого разрешения и обычных карт, представляемых сервисами Google Earth, Google Maps, Bing Maps, Digital Globe, «Космоснимки», Яндекс.карты, и другими, но, в отличие от этих сервисов, все карты возможно скачивать на компьютер в известной системе координат. В SAS Planet для определения местоположения объекта мы выгрузили опорные точки в формате kml и с разных серверов подбирали снимки лучшего качества и высокого разрешения. На карте выделяли область части лесного участка (как правило, это набор нескольких кварталов) и сохраняли в компьютере с указанием системы координат WGS-84. Данные космосъемки как растр открывали в системе QGIS [3].

Созданная в QGIS система космических снимков и опорных точек является основой для географической привязки лесоустроительных планшетов. Используемая нами процедура привязки подразумевает выбор множественных точек на растре и обозначение их координат. Координаты мы брали с опорных точек или с данных космосъемки. После того как контрольные точки добавлены на растровое изображение, необходимо определить параметры преобразования для привязки. Мы использовали один из современных методов привязки, дающий возможность ввода в данные местных деформаций **–** алгоритм тонкостенного сплайна [3].

Следующим этапом являлся процесс векторизации сети кварталов и выделов. Созданная ГИС имеет послойную структуру. Для слоя «выдел» в таблицу атрибутов было загружено таксационное описание в формате csv для дальнейшей работы над проектом. Далее проводилась векторизация выполненных лесохозяйственных мероприятий (сплошные рубки, рубки ухода, лесовосстановление и др.). Пример созданного проекта показан на рис. 2.

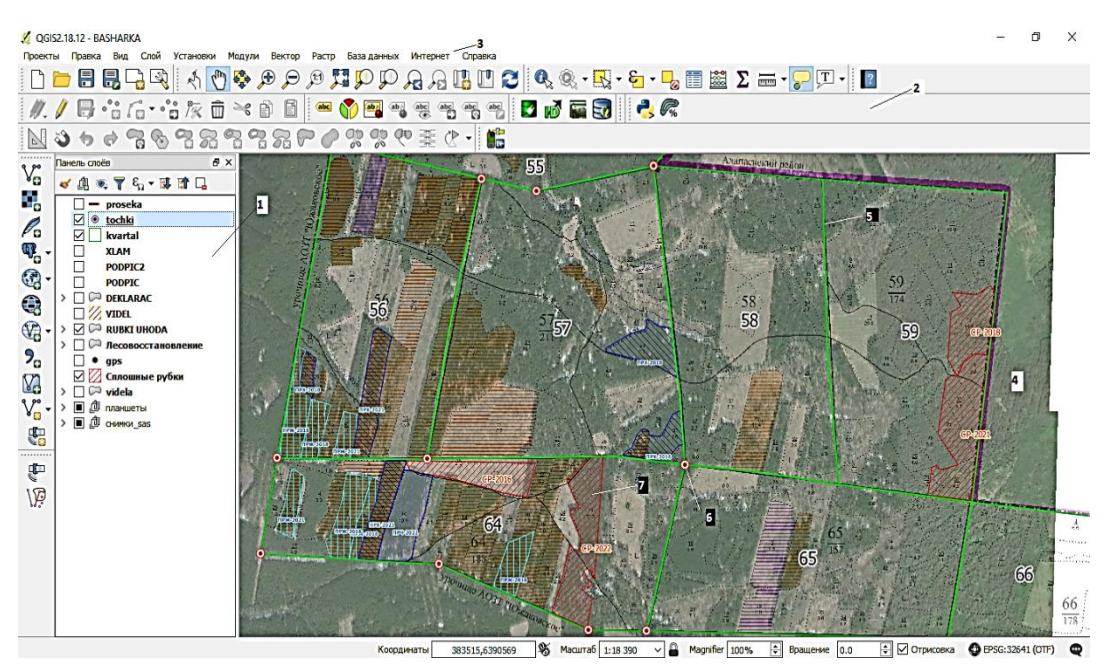

Рис. 2. Создание проекта лесопользователя на базе QGIS:

 $1 -$ панель слоев,  $2 -$ панель инструментов,  $3 -$ главное меню,

*4*  космоснимок, *5* граница квартальной сети,

*6*  gps(опорные точки), *7* лесохозяйственные мероприятия

Созданный ГИС-проект позволяет арендатору просматривать, анализировать пространственно ориентированные данные по лесному участку, осуществлять конвертацию данных с навигаторами, отображать и наносить лесохозяйственные мероприятия, формировать картографический материал, контролировать лесохозяйственную деятельность и др. Функций и возможностей применения системы для лесопользователя довольно много, они будут зависеть в основном от квалификации специалиста.

# Электронный архив УГЛТУ

Использование QGIS позволяет в любом масштабе формировать данные, предусмотренные лесной декларацией. Удобно составлять приложение 3 к форме лесной декларации. В нем указывается общая схема расположения мест проведения работ при использовании лесов и мероприятия за предшествующие четыре года в пределах лесного квартала и лесных кварталов, смежных с ним, пример показан на рис. 3. Кроме того, программа позволяет формировать каталог координат характерных точек на углах лесосеки в системе координат WGS-84.

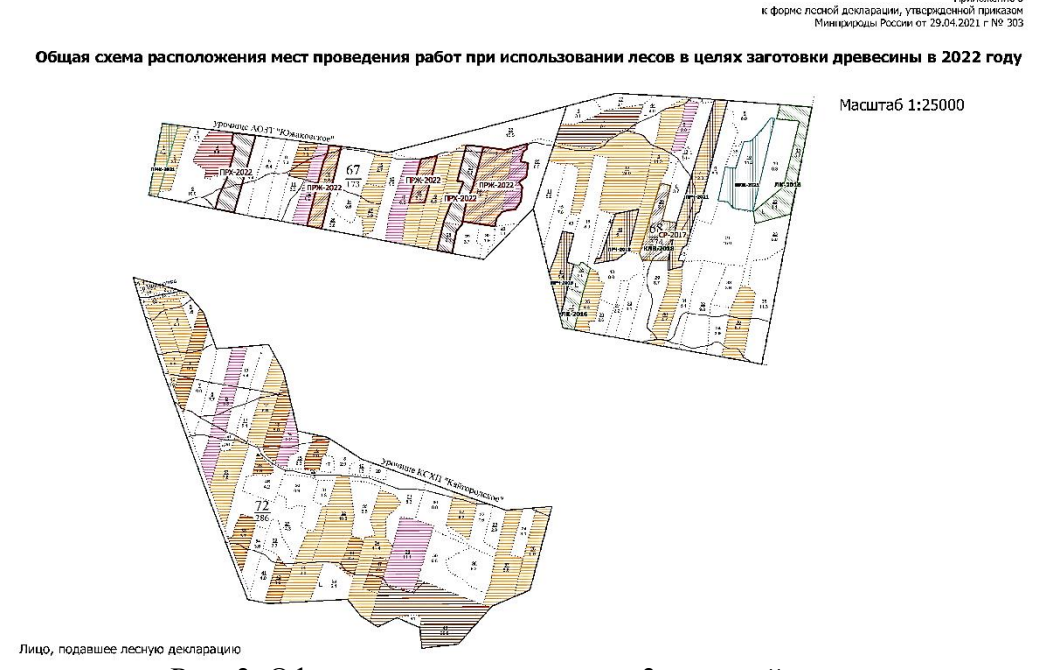

Рис. 3. Оформленное приложение 3 к лесной декларации

Проведенная нами работа и предложенная схема организации ГИС на базе QGis для лесопользователя могут стать руководством для практического применения. Цифровизация лесного хозяйства открывает большие возможности для повышения эффективности работы арендаторов.

#### *Список источников*

1. Порядок заполнения и подачи лесной декларации, требования к формату лесной декларации в электронной форме в Российской Федерации: Приказ Минприроды России № 303 от 29.04.2021 года // КонсультантПлюс. - URL: [https://www.consultant.ru/document/](https://www.consultant.ru/document/cons_doc_LAW_395642) (дата обращения: 01.12.2022).

2. Руководство пользователя  $OGIS. - URL: \text{https://docs.qeis.org/}$ [3.22/ru/docs/user\\_manual](https://docs.qgis.org/%203.22/ru/docs/user_manual) (дата обращения: 01.12.2022).

3. Шевелина, И. В. Создание цифровой базы данных при лесоустройстве на основе QGIS : учебное пособие / И. В. Шевелина, А. В. Суслов, Н. Ф. Низаметдинов, Д. Н. Нуриев. – Екатеринбург : УГЛТУ,  $2018. - 29$  c.